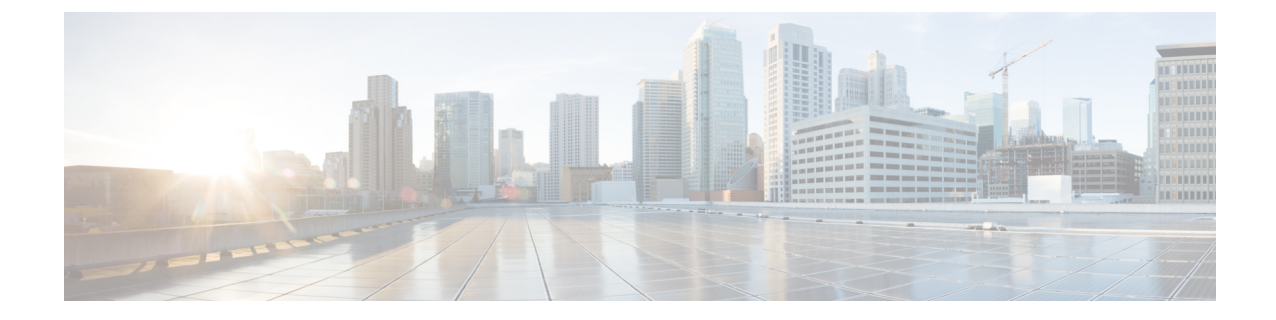

# モニタリングとモビリティの検証

- モビリティ ping [テストの実行](#page-0-0) (1 ページ)
- WLAN モビリティ [セキュリティの値について](#page-2-0) (3 ページ)

## <span id="page-0-0"></span>モビリティ **ping** テストの実行

## モビリティ **ping** テストについて

1 つのモビリティ リスト内のコントローラは、well-known UDP ポート上で情報を制御し、 Ethernet-over-IP(EoIP)トンネルを通じてデータトラフィックを交換することにより、お互い に通信します。UDP と EoIP は信頼できる転送メカニズムではないため、モビリティ コント ロールパケットまたはデータパケットがモビリティピアに配信される保証はありません。ファ イアウォールによる UDP ポートや EoIP パケットのフィルタリング、あるいはルーティングの 問題のために、モビリティ パケットが転送中に消失する可能性があります。

### モビリティ **ping** テストの制約事項

- モビリティ ping テストを実行して、モビリティ通信環境をテストできます。これらのテ ストを使用して、モビリティグループ(ゲストコントローラを含む)のメンバ間の接続 を検証できます。次の 2 つの ping テストが利用できます。
	- UDP でのモビリティ ping:このテストは、モビリティ UDP ポート 16666 上で実行さ れます。このテストでは、管理インターフェイスを介してモビリティ制御パケットが 到達できるかどうかを確認します。
	- EoIP 経由のモビリティ ping:このテストは EoIP 経由で実行されます。管理インター フェイス上で、モビリティ データ トラフィックをテストします。
- 各コントローラにつき、実行できるモビリティ ping テストは 1 度に 1 回だけです。
- これらの ping テストは、インターネット制御メッセージプロトコル (ICMP) ベースでは ありません。「ping」という用語は、エコー要求とエコー応答メッセージを示すために使 用されます。

- ICMP パケットが 1280 バイトより大きい場合は、常に応答には 1280 バイトに切り詰められたパケットが使用されます。たとえ ば、ホストから管理インターフェイスに 1280 バイトを超えるパ ケットを使用して ping すると、常に 1280 バイトに切り詰められ たパケットが使用されます。 (注)
- ポート 16666 および 16667 に対するモビリティ ping は注目すべき例外で、これらのポー トは ACL によってブロックできません。

### モビリティ **ping** テストの実行(**CLI**)

#### 手順

ステップ1 2つのコントローラ間でモビリティ UDP コントロール パケット通信をテストするには、次の コマンドを入力します。

**mping** *mobility\_peer\_IP\_address*

*mobility\_peer\_IP\_address* パラメータは、モビリティ リストに属するコントローラの IP アドレ スにする必要があります。

ステップ **2** 2 つのコントローラ間でモビリティ EoIP データ パケット通信をテストするには、次のコマン ドを入力します。

**eping** *mobility\_peer\_IP\_address*

*mobility\_peer\_IP\_address* パラメータは、モビリティ リストに属するコントローラの IP アドレ スにする必要があります。

ステップ **3** モビリティ ping に対するコントローラのトラブルシューティングを行うには、次のコマンド を入力します。

#### **config logging buffered debugging**

#### **show logging**

ステップ **4** UDP でのモビリティ ping に対するコントローラのトラブルシューティングを行うには、次の コマンドを入力します。

#### **debug mobility handoff enable**

トラブルシューティングを行う際には、Ethereal トレース キャプチャを使用すること をお勧めします。 (注)

# <span id="page-2-0"></span>**WLAN** モビリティ セキュリティの値について

すべてのアンカーまたはモビリティのイベントでは、各コントローラの WLAN セキュリティ ポリシーの値は一致する必要があります。これらの値はコントローラのデバッグで検証するこ とができます。次の表に、WLAN モビリティ セキュリティの値と対応するセキュリティ ポリ シーを示します。

表 **<sup>1</sup> : WLAN** モビリティ セキュリティの値

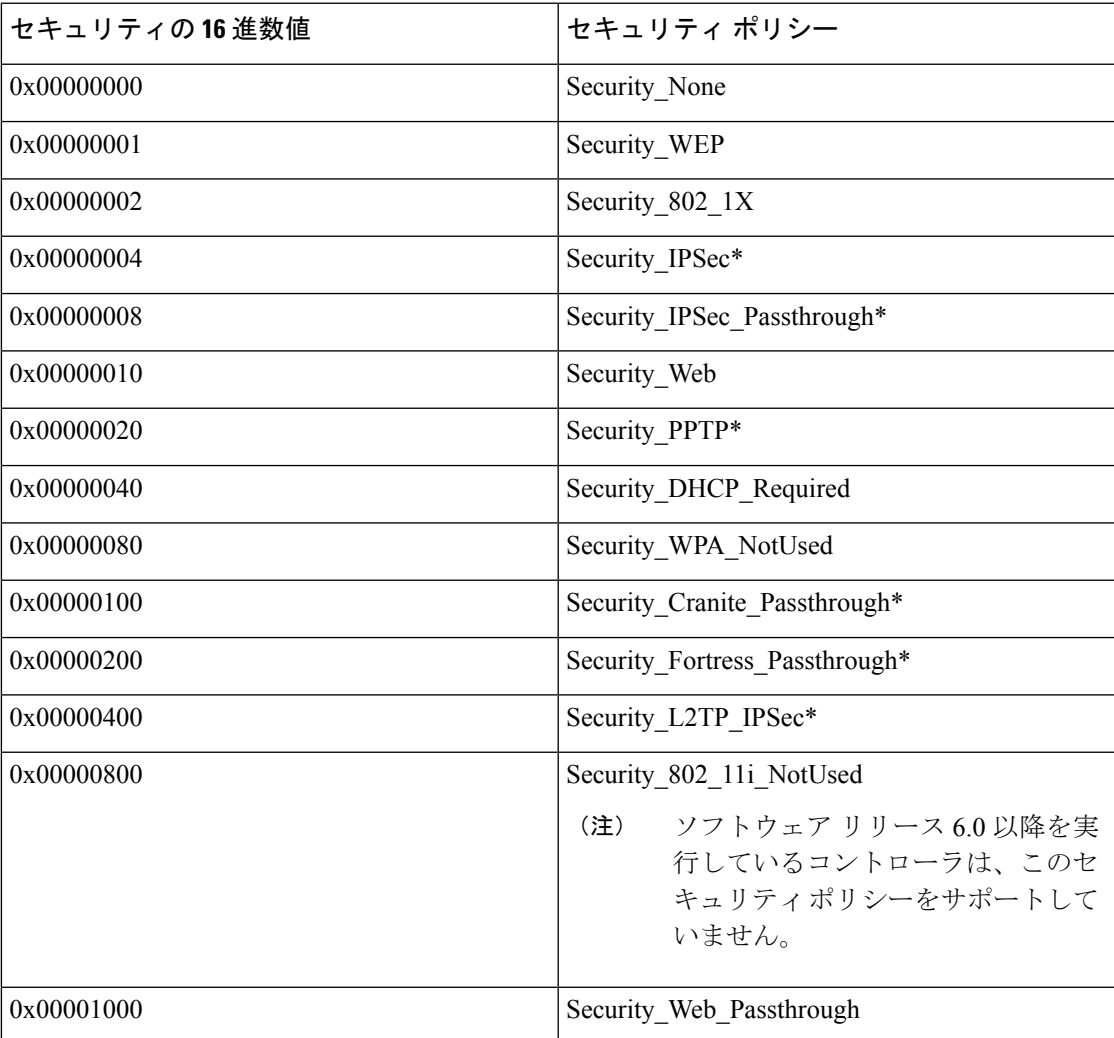

I

 $\overline{\phantom{a}}$